9.0

*Ajuda do Assistente da GUI do IBM MQ*

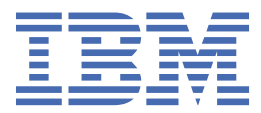

#### **Nota**

Antes de usar estas informações e o produto suportado por elas, leia as informações em ["Avisos" na](#page-22-0) [página 23](#page-22-0).

Esta edição se aplica à versão 9 liberação 0 do IBM® MQ e a todas as liberações e modificações subsequentes até que seja indicado de outra forma em novas edições.

Ao enviar informações para a IBM, você concede à IBM um direito não exclusivo de usar ou distribuir as informações da maneira que julgar apropriada, sem incorrer em qualquer obrigação para com você

**© Copyright International Business Machines Corporation 2007, 2023.**

# Índice

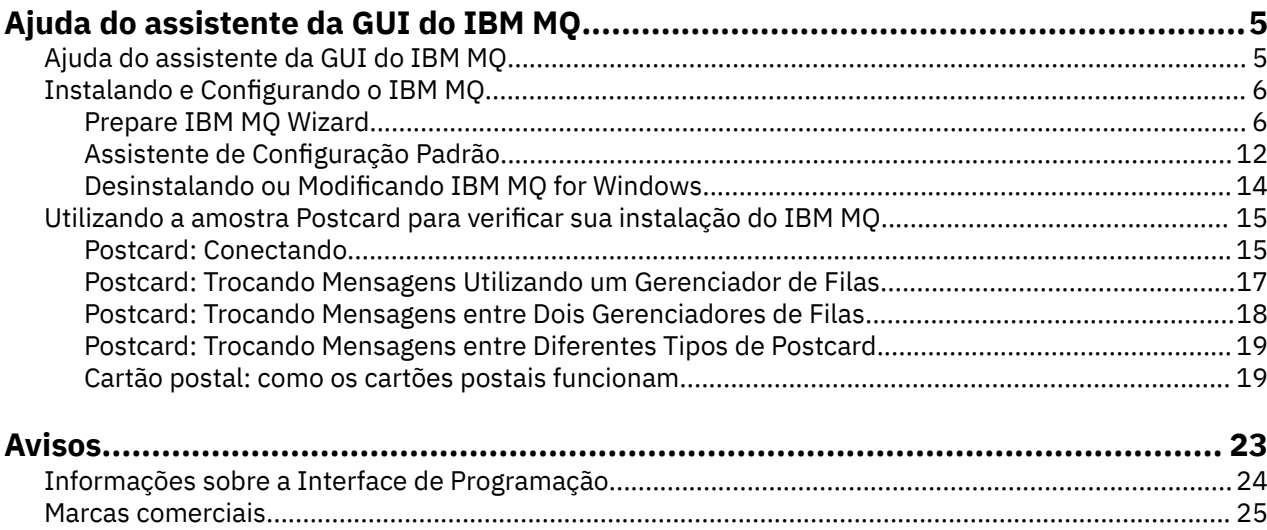

# <span id="page-4-0"></span>**Ajuda do assistente da GUI do IBM MQ**

Essa documentação da ajuda suporta a instalação e o processo de configuração inicial do IBM MQ.

Durante a instalação em que se usa a interface gráfica com o usuário, você é guiado por várias telas e assistentes que ajudam a aplicar as opções e configurações relevantes:

#### **Launchpad**

Verifique os requisitos de software, especifique as informações de rede e inicie o assistente de instalação do IBM MQ.

#### **Assistente de instalação do IBM MQ**

Instale o software e iniciar o assistente para Preparar IBM MQ.

#### **Assistente para Preparar IBM MQ**

Inicie o serviço do IBM MQ e o IBM MQ Explorer.

#### **IBM MQ Explorer**

Gerencie filas e gerenciadores de filas, acesse o assistente de Configuração padrão e o aplicativo Postcard.

#### **Assistente de configuração padrão**

Crie objetos do IBM MQ, coloque e obtenha mensagens na fila, para testar se a instalação foi bemsucedida.

#### **aplicativo Postcard**

Troque mensagens entre dois usuários para verificar a instalação.

#### **Tarefas relacionadas**

#### [Instalando e Configurando o IBM MQ](#page-5-0)

Bem-vindo ao IBM MQ. Essa documentação da ajuda fornece informações que podem ser necessárias ao instalar e configurar o IBM MQ.

#### [Utilizando a amostra Postcard para verificar sua instalação do IBM MQ](#page-14-0)

É possível configurar e usar o aplicativo de amostra Postcard para verificar uma instalação local ou uma instalação de servidor para servidor do IBM MQ e testar se os links de comunicação associados estão funcionando adequadamente.

## **Ajuda do assistente da GUI do IBM MQ**

Essa documentação da ajuda suporta a instalação e o processo de configuração inicial do IBM MQ.

Durante a instalação em que se usa a interface gráfica com o usuário, você é guiado por várias telas e assistentes que ajudam a aplicar as opções e configurações relevantes:

#### **Launchpad**

Verifique os requisitos de software, especifique as informações de rede e inicie o assistente de instalação do IBM MQ.

#### **Assistente de instalação do IBM MQ**

Instale o software e iniciar o assistente para Preparar IBM MQ.

#### **Assistente para Preparar IBM MQ**

Inicie o serviço do IBM MQ e o IBM MQ Explorer.

#### **IBM MQ Explorer**

Gerencie filas e gerenciadores de filas, acesse o assistente de Configuração padrão e o aplicativo Postcard.

#### **Assistente de configuração padrão**

Crie objetos do IBM MQ, coloque e obtenha mensagens na fila, para testar se a instalação foi bemsucedida.

#### **aplicativo Postcard**

Troque mensagens entre dois usuários para verificar a instalação.

#### <span id="page-5-0"></span>**Tarefas relacionadas**

#### Instalando e Configurando o IBM MQ

Bem-vindo ao IBM MQ. Essa documentação da ajuda fornece informações que podem ser necessárias ao instalar e configurar o IBM MQ.

[Utilizando a amostra Postcard para verificar sua instalação do IBM MQ](#page-14-0)

É possível configurar e usar o aplicativo de amostra Postcard para verificar uma instalação local ou uma instalação de servidor para servidor do IBM MQ e testar se os links de comunicação associados estão funcionando adequadamente.

# **Instalando e Configurando o IBM MQ**

Bem-vindo ao IBM MQ. Essa documentação da ajuda fornece informações que podem ser necessárias ao instalar e configurar o IBM MQ.

### **Sobre esta tarefa**

Após a conclusão da instalação do IBM MQ, é possível usar o Prepare IBM MQ Wizard e o assistente de Configuração Padrão para configurar o IBM MQ.

#### **Conceitos relacionados**

[Ajuda do assistente da GUI do IBM MQ](#page-4-0) Essa documentação da ajuda suporta a instalação e o processo de configuração inicial do IBM MQ.

#### **Tarefas relacionadas**

[Utilizando a amostra Postcard para verificar sua instalação do IBM MQ](#page-14-0)

É possível configurar e usar o aplicativo de amostra Postcard para verificar uma instalação local ou uma instalação de servidor para servidor do IBM MQ e testar se os links de comunicação associados estão funcionando adequadamente.

### **Prepare IBM MQ Wizard**

O Prepare IBM MQ Wizard ajuda a configurar o IBM MQ com uma conta do usuário para a sua rede. Deve-se executar o assistente para configurar o Serviço do IBM MQ antes de iniciar qualquer gerenciador de filas.

### **Sobre esta tarefa**

A janela Prepare IBM MQ Wizard é exibida quando a instalação do IBM MQ é concluída. Siga as instruções fornecidas pelo assistente para configurar o IBM MQ com uma conta do usuário que tenha a autorização correta. Depois, quando solicitado pelo assistente, selecione se selecionará o IBM MQ Explorer e as Notas sobre a liberação.

Se a conta do usuário for considerada inadequada, consulte a ajuda incluída no assistente ou consulte a ["Configurando contas do IBM MQ no Prepare IBM MQ Wizard" na página 8](#page-7-0) para obter informações sobre como solicitar que o administrador do sistema crie uma conta apropriada para você.

É possível usar o Prepare IBM MQ Wizard (AMQMJPSE.EXE) com os parâmetros a seguir:

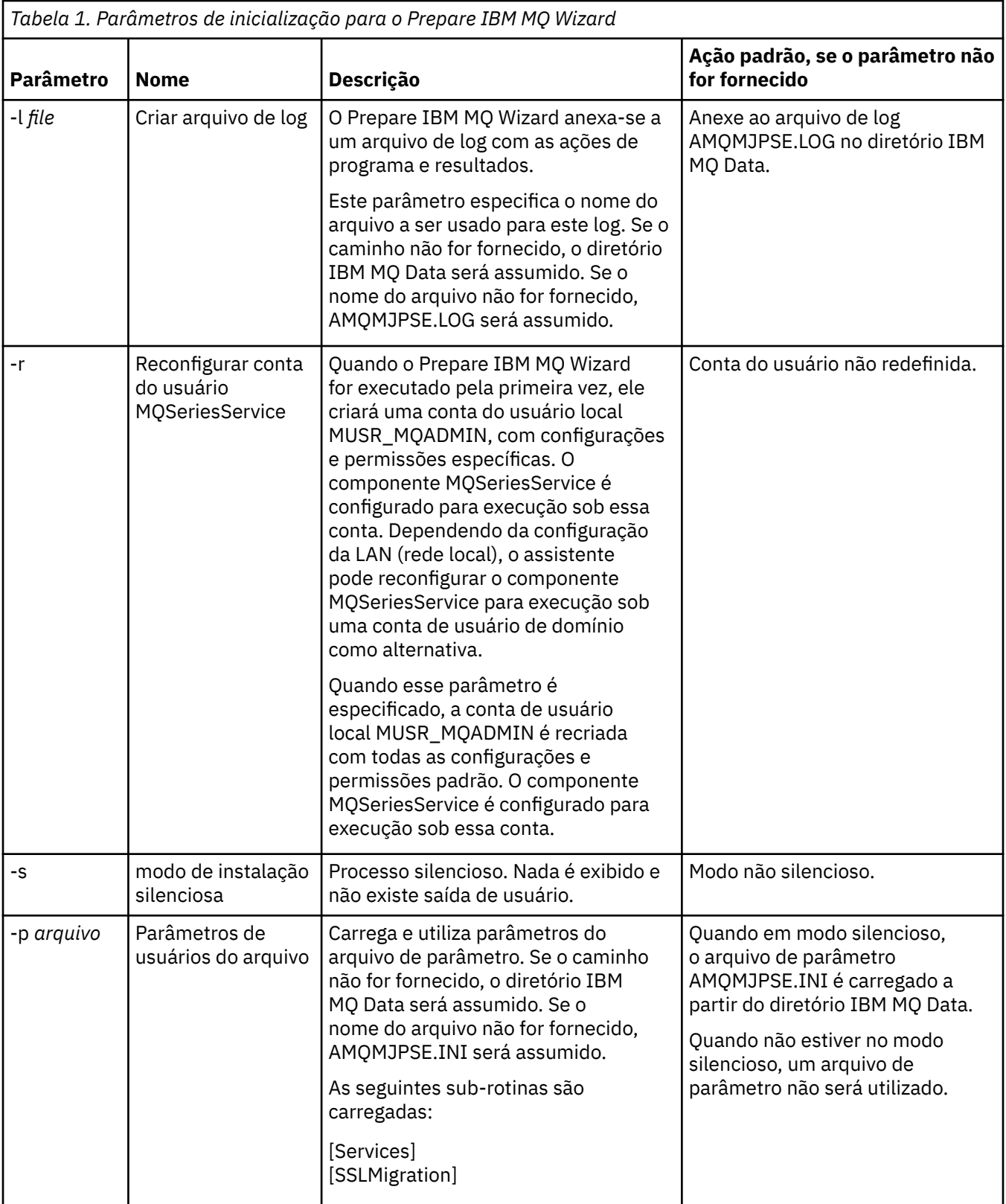

<span id="page-7-0"></span>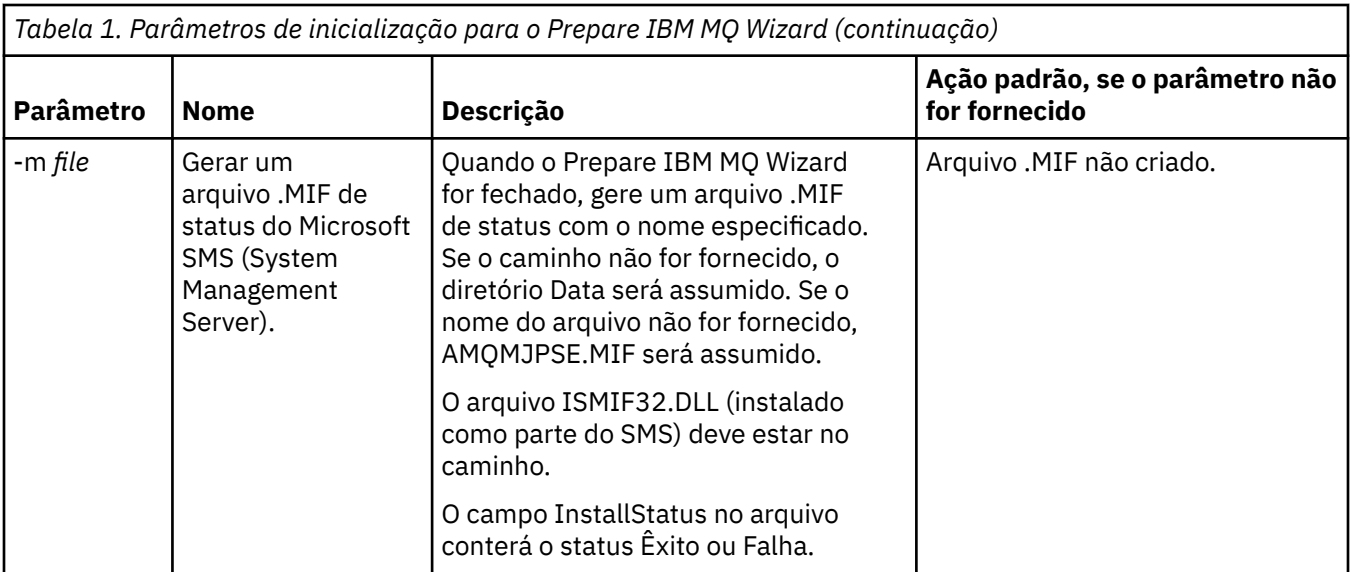

### **Configurando contas do IBM MQ no Prepare IBM MQ Wizard**

O IBM MQ deve ser configurado com uma conta do usuário que tenha a autorização correta.

### **Sobre esta tarefa**

Se a sua empresa tem controladores de domínio que estão executando o Windows 2000 Server, Windows 2003 Server ou mais recente, deve-se determinar se eles estão configurados de tal maneira que o IBM MQ não possa usar contas locais para verificar se os usuários definidos nesses domínios estão autorizados a acessar gerenciadores de filas ou filas. Neste caso, deve-se fornecer ao IBM MQ uma conta do usuário do domínio especial para ser usada.

**Importante:** Se a conta do usuário do domínio especial for necessária, mas você continuar mesmo assim e configurar o IBM MQ sem ela, muitas ou todas as partes do IBM MQ poderão não funcionar, dependendo das contas do usuários específicas envolvidas.

### **Procedimento**

- 1. Quando o IBM MQ estiver em execução, ele deverá verificar se apenas usuários autorizados podem acessar gerenciadores de filas ou filas. Sempre que algum usuário tentar o acesso, o IBM MQ usará sua própria conta local para consultar informações sobre o usuário.
- 2. Os controladores de domínio que estão executando o Windows 2000 Server, Windows 2003 Server ou mais recente, podem ser configurados de forma que o IBM MQ não possa usar contas locais para verificar se os usuários definidos nesses domínios estão autorizados a acessar gerenciadores de filas ou filas. Neste caso, deve-se fornecer ao IBM MQ uma conta do usuário do domínio especial para ser usada. Se não tiver certeza de que isso se aplica a você, deverá consultar o administrador de domínio.
- 3. Se for necessária uma conta do usuário do domínio, envie a página "Configurando contas do Windows" na página 8 para o administrador de domínio e solicite uma das contas especiais descritas.
- 4. Insira os detalhes da conta no Prepare IBM MQ Wizard. Este assistente é executado automaticamente no final da instalação e também pode ser executado a qualquer momento a partir do menu **Iniciar**.

### *Configurando contas do Windows*

Os controladores de domínio que estão executando o Windows Server 2000 ou mais recente podem ser configurados de tal forma que o IBM MQ não possa usar contas locais para verificar se os usuários definidos em tais domínios estão autorizados a acessar gerenciadores de filas ou filas. Neste caso, deve-se fornecer ao IBM MQ uma conta do usuário do domínio especial para ser usada.

### **Antes de começar**

**Nota:** Se estiver instalando ou configurando o IBM MQ, e precisar que o administrador de domínio forneça uma conta especial a ser usada, envie esta página inteira ao administrador da maneira a seguir:

- Clique com o botão direito nesta página e clique em **Selecionar Todos**
- Clique com o botão direito novamente e clique em **Copiar**
- **Cole** no corpo de uma nota em seu aplicativo de email

### **Sobre esta tarefa**

Ao incluir um usuário local no grupo mqm, isso permite que o usuário administre o IBM MQ no sistema. Esta tarefa descreve como fazer o mesmo usando os IDs do usuário do domínio do Windows.

O IBM MQ tem um componente, em execução como um serviço do Windows, que verifica se a tentativa de qualquer conta do usuário de acessar o IBM MQ está autorizada. Como parte da verificação, o serviço deve verificar de quais grupos a conta é membro. O próprio serviço é executado com uma conta do usuário local criada pelo IBM MQ na instalação.

Se estiver usando o Windows 2000, Windows 2003 ou mais recente, em qualquer controlador de domínio na sua rede, ele poderá ser configurado de tal maneira que as contas do usuário local não tenham autoridade para consultar a associação ao grupo de suas contas do usuário do domínio - isso impede que o IBM MQ conclua sua verificação e o acesso falha. Para manipular essa situação, conclua as etapas a seguir:

- Cada instalação do IBM MQ na rede deve ser configurada para executar seu serviço com uma conta do usuário do domínio que tenha a autoridade necessária (consulte as instruções para criar uma).
- **Nota:** Se um instalador continuar e configurar o IBM MQ sem uma conta especial, muitas ou todas as partes de IBM MQ não funcionarão, dependendo das contas de usuário particulares envolvidas, conforme a seguir:
	- As conexões do IBM MQ com gerenciadores de filas em execução em contas de domínio do Windows 2000 ou Windows 2003 ou posterior em outros computadores poderão falhar.
	- Os erros típicos incluem AMQ8066: Local mqm group not found e AMQ8079: Access was denied when attempting to retrieve group membership information for user 'abc@xyz'

As instruções detalhadas abaixo orientam um administrador de domínio a:

- 1. Criar um grupo de domínio global ou universal e conceder aos membros deste grupo a autoridade para consultar a associação ao grupo de qualquer conta
- 2. Criar uma ou mais contas do usuários e incluí-las no grupo
- 3. Repetir as Etapas 2 a 4 para cada domínio
- 4. Use as contas para configurar cada instalação do IBM MQ
- 5. Configurar os períodos de expiração de senhas.

As informações a seguir destinam-se a Administradores de Domínio. Repita as etapas de 2 a 4 para cada domínio que possui nomes de usuários que devem instalar o IBM MQ, para criar uma conta para IBM MQ em cada domínio:

Para obter informações adicionais, consulte [Administrando o IBM MQ](https://www.ibm.com/docs/SSFKSJ_9.0.0/com.ibm.mq.adm.doc/q019950_.html).

### **Procedimento**

1. Crie um grupo de domínio com um nome especial que seja conhecido pelo IBM MQ e conceda aos membros desse grupo autoridade para consultar a associação do grupo de qualquer conta:

### **O Windows Server 2012, o Windows Server 2012 R2 e o Windows Server 2016**

a. Inicie sessão no controlador de domínio como uma conta com autoridade de administrador de domínio.

- b. Abra **Gerenciador de Servidores** > **Funções** > **Serviços de Domínio Active Directory**
- c. Localize o nome de domínio na área de janela de navegação, clique nele com o botão direito e selecione **Novo grupo**
- d. Digite Domain mqm (esta sequência exata deve ser usada porque é entendida e usada pelo IBM MQ).
- e. No **Escopo de grupo**, selecione **Global** ou **Universal**
- f. No **Tipo de grupo**, selecione **Segurança** e, em seguida, clique em **OK**
- g. No Server Manager, clique em **Ferramentas**, em seguida, selecione **Usuários e computadores do Active Directory** na caixa de listagem.
- h. Selecione **Visualizar** > **Recursos avançados**
- i. Expanda seu nome de domínio, em seguida, clique em **Usuários**
- j. Na janela **Usuários**, clique com o botão direito em **Domain mqm** > **Propriedades**
- k. Na guia **Segurança**, clique em **Avançado** > **Incluir...**
- l. Clique em **Selecionar princípio**, em seguida, digite Domain mqm e clique em **Verificar nomes** > **OK**

O campo **Nome** é previamente preenchido com a sequência Domain mqm (*domain name*\Domain mqm)

- m. Na lista **Aplica-se a**, selecione **Objetos de usuário descendentes**
- n. Na lista **Permissões**, selecione as caixas de seleção **Ler associação ao grupo** e **Ler groupMembershipSAM**.
- o. Clique em **OK** > **Aplicar** > **OK** > **OK**.

#### **Windows Server 2008 e Windows Server 2008 R2**

- a. Inicie sessão no controlador de domínio como uma conta com autoridade de administrador de domínio.
- b. Abra **Gerenciador de Servidores** > **Funções** > **Serviços de Domínio Active Directory**
- c. Localize o nome de domínio na área de janela de navegação, clique nele com o botão direito e selecione **Novo grupo**
- d. Digite Domain mqm (esta sequência exata deve ser usada porque é entendida e usada pelo IBM MQ).
- e. No **Escopo de grupo**, selecione **Global** ou **Universal**
- f. No **Tipo de grupo**, selecione **Segurança** e clique em **OK**
- g. Na barra de ação do Gerenciador do Servidor, clique em **Visualizar** > **Recursos Avançados**
- h. Na janela **Usuários**, clique com o botão direito em **Domain mqm** > **Propriedades**
- i. Na guia **Segurança** , clicar em **Avançado** > **Incluir ...**, em seguida, digite Domain mqm e clique em **Verificar nomes** > **OK**

O campo **Nome** é previamente preenchido com a sequência Domain mqm (*domain name*\Domain mqm)

- j. Clique em **Propriedades (Properties)**. Na lista **Aplicar a**, selecione **Objetos de usuário descendentes**
- k. Na lista **Permissões**, selecione as caixas de seleção **Ler associação ao grupo** e **Ler groupMembershipSAM**.
- l. Clique em **OK** > **Aplicar** > **OK** > **OK**.
- 2. Criar uma ou mais contas e incluí-las no grupo:
	- a. No **Active Directory Usuários e Computadores**, crie uma conta do usuário com um nome de sua escolha e inclua-a no grupo Domain mqm
	- b. Repita esta etapa para todas as contas que deseja criar.
- 3. Repita as Etapas 1 e 2 para cada domínio que tenha nomes de usuários que devem administrar o IBM MQ, para criar uma conta para o IBM MQ em cada domínio.
- 4. Utilize as contas para configurar cada instalação do IBM MQ:
	- a. Use a mesma conta do usuário do domínio (conforme criada na Etapa 1 anteriormente) para cada instalação do IBM MQ ou crie uma conta separada para cada uma, incluindo cada instalação no grupo Domain mqm.
	- b. Depois de criar as contas, forneça uma para cada pessoa que estiver configurando uma instalação do IBM MQ, que deverá inserir os detalhes da conta (nome de domínio, nome de usuário e senha) no Prepare IBM MQ Wizard. Conceda a elas a conta que existe no mesmo domínio que seu ID de usuário de instalação.
	- c. Quando você instala o IBM MQ em qualquer computador no domínio, o programa de instalação do IBM MQ detecta a existência do grupo Domain mqm na LAN e o inclui automaticamente no grupo "mqm" local. (O grupo "mqm" local é criado durante a instalação; todas as contas do usuários contidas nele terão autoridade para usar o IBM MQ). Desse modo, todos os membros do grupo Domain mqm têm autoridade para usar o IBM MQ neste computador.
	- d. No entanto, ainda é necessário fornecer uma conta do usuário do domínio (conforme criada na Etapa 1 anteriormente) para cada instalação, e configurar o IBM MQ para usá-lo ao fazer suas consultas. Os detalhes da conta devem ser inseridos no Prepare IBM MQ Wizard que executa automaticamente no final da instalação (o assistente também pode ser executado a qualquer momento a partir do menu Iniciar).
	- e. A conta deve ter direito de usuário para executar como serviço. Clique em **Iniciar** > **Executar...** e digite secpol.msc. Clique duas vezes em **Logon como um serviço** > **Incluir Usuário ou Grupo ...**, e inclua o usuário do domínio.. Clique em **Verificar Nomes** > **OK** > **OK**.
- 5. Definir os períodos de expiração de senhas:
	- Se for usado somente uma conta para todos os usuários do IBM MQ, considere fazer com que a senha da conta nunca expire; caso contrário, todas as instâncias do IBM MQ deixarão de funcionar ao mesmo tempo em que a senha expirar.
	- Se a cada usuário do IBM MQ for fornecido sua própria conta do usuário, haverão mais contas do usuário para criar e gerenciar, mas somente uma instância do IBM MQ deixará de funcionar por vez quando a senha expirar.

Se você configurar a senha para expirar, avise os usuários de que eles receberão uma mensagem do IBM MQ sempre que a senha expirar - a mensagem avisa que a senha expirou e descreve como reconfigurá-la.

### **Preenchendo a Prepare IBM MQ Wizard**

Quando o processo é concluído, o assistente exibe a página do assistente Concluindo a preparação do IBM MQ, em que é possível escolher iniciar o IBM MQ Explorer ou abrir as notas sobre a liberação.

### **Sobre esta tarefa**

As opções nessa página são opcionais, mas é recomendável aproveitar esta oportunidade para ler e imprimir as Notas sobre a liberação.

### **Procedimento**

1. Selecione se você deseja iniciar o IBM MQ Explorer ou abrir as notas sobre a liberação.

### **IBM MQ Explorer**

IBM MQ Explorer é a interface principal em que você administra o IBM MQ em seu computador.

### **Notas sobre a liberação**

O arquivo de notas sobre a liberação contém informações sobre a instalação e inclui um link para o documento leia-me do produto on-line que fornece informações sobre essa liberação do IBM MQ. Leia as notas sobre a liberação e o documento leia-me e imprima-os se necessário porque

informações importantes podem não estar disponíveis em nenhum outro lugar em seu computador ou na documentação publicada.

<span id="page-11-0"></span>2. Clique em **Concluir** para fechar o assistente.

O IBM MQ Explorer e as notas sobre a liberação então se abrem se você escolheu as opções para que eles fizessem isso.

### **Assistente de Configuração Padrão**

Você pode usar o Assistente de Configuração Padrão para criar, exibir ou alterar sua configuração padrão.

A configuração padrão é um aplicativo de configuração especial que permite explorar de modo rápido e fácil o IBM MQ com o aplicativo Postcard e o IBM MQ Explorer.

É possível criar a configuração padrão usando a página de visualização Bem-vindo ao IBM MQ Explorer **Conteúdo** . Essa página pode ser usada posteriormente para visualizar ou alterar a configuração de cluster.

Para obter mais informações sobre a Configuração padrão, consulte "Configuração padrão" na página 12.

### **Configuração padrão**

É possível usar o painel **Configuração padrão** após o IBM MQ ter sido instalado, para criar, visualizar ou alterar sua configuração padrão.

A configuração padrão é uma configuração especial que permite explorar de modo rápido e fácil o IBM MQ com o aplicativo Postcard e o IBM MQ Explorer.

Observe que todos os campos neste painel são apenas para exibição e não é possível alterá-los diretamente. Para fazer mudanças, clique em um dos botões.

#### **Administração remota**

Os botões **Permitir** e **Impedir** entram em vigor imediatamente, configurando o gerenciador de filas mostrado.

#### **Associação de Cluster Padrão**

Se a configuração estiver associada a um cluster, o nome do cluster será exibido em **Nome do Cluster**, o **Local do Repositório** será *This computer* ou *A remote computer* e, se estiver em um computador remoto, o **Nome do Computador do Repositório** ou o **Endereço IP do Repositório** mostrará em qual computador ele está.

Se o **Nome** for exibido como *None*, a configuração não está associada a um cluster. Para associar o cluster padrão, clique em **Associar Cluster Padrão** para iniciar o assistente de configuração padrão no ponto apropriado.

### **Definir Configuração Padrão**

Se a configuração padrão não tiver sido definida, clique neste botão para iniciar o assistente de Configuração padrão. Para obter mais informações sobre os painéis no assistente, consulte os tópicos a seguir:

- ["Configuração do Gerenciador de Filas Padrão" na página 13](#page-12-0)
- • ["Associar Cluster Padrão" na página 13](#page-12-0)
- • ["Repositório Local" na página 14](#page-13-0)
- • ["Repositório remoto" na página 14](#page-13-0)

#### **Nota:**

- 1. Não será possível criar a configuração padrão após a criação de algum gerenciador de filas. Se for esse o caso e você deseja criar a configuração padrão, primeiro exclua todos os gerenciadores de filas existentes.
- 2. Se você optar por não criar a configuração padrão, será possível criar seu próprio gerenciador de filas e usá-lo a partir do aplicativo Cartão Postal.

<span id="page-12-0"></span>3. O cluster de configuração padrão não é típico, pois possui apenas um repositório e pode ter apenas um gerenciador de filas.

### **Configuração do Gerenciador de Filas Padrão**

No painel de Configuração padrão, é possível escolher se a administração remota será permitida para o gerenciador de filas e também se o cluster padrão será associado.

**Nota:** O nome do gerenciador de filas padrão é baseado no nome de computador. Isso facilita a localização quando você está administrando remotamente os gerenciadores de filas em outros computadores a partir do IBM MQ Explorer.

#### **Administração remota**

Marque **Permitir** para permitir que esse gerenciador de filas neste computador seja administrado por um usuário em um computador remoto do IBM MQ. Isso independe de este gerenciador de filas estar associado a um cluster mas, normalmente, você ativa a administração remota para aproveitar todos os benefícios da administração de ponto único que esse armazenamento em cluster fornece.

#### **Associar ao cluster padrão**

**Nota:** O nome do cluster padrão é configurado como DEFAULT\_CLUSTER. Isso significa que todas as instalações do IBM MQ em computadores conectados à mesma rede estão prontas para serem associadas ao mesmo cluster e, portanto, estão prontas para iniciar o envio de mensagens umas para as outras imediatamente, usando a configuração padrão.

Para associar gerenciadores de filas ao mesmo cluster, cada gerenciador de filas deve especificar o mesmo nome de cluster, um dos computadores deve ser definido como o repositório do cluster e todos os outros devem ser configurados para usar esse mesmo repositório. Isso será configurado no próximo painel, "Associar Cluster Padrão" na página 13.

### **Associar Cluster Padrão**

Ao criar a configuração padrão, a opção de associar o cluster padrão pode ser oferecida a você.

O painel Configuração padrão do IBM MQ pode exibir a mensagem: Associe o cluster padrão clicando em "Associar o cluster padrão" para concluir a configuração padrão nesse computador. Isso é necessário somente se você deseja associar-se a um cluster.

Para tornar o cluster de configuração padrão, um dos gerenciadores de filas no cluster deve conter o repositório de clusters e todos os outros devem apontar para ele (isso é um pouco diferente dos clusters em geral).

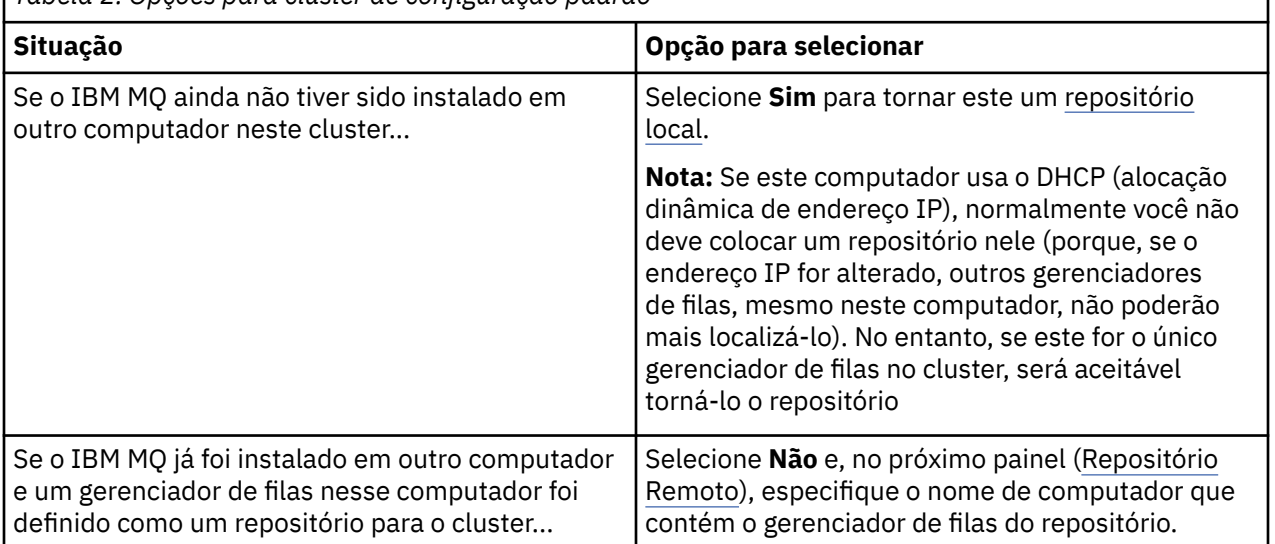

*Tabela 2. Opções para cluster de configuração padrão*

### <span id="page-13-0"></span>**Repositório Local**

Se o IBM MQ ainda não foi instalado em outro computador no cluster, é possível optar por definir o computador local que você está usando como o repositório local.

**Sugestão:** Ao definir um computador como o repositório local, anote o nome do computador para referência futura.

Ao instalar o IBM MQ em outro computador nesta rede, é possível instalar a configuração padrão nele e especificar **repositório remoto**, inserindo o nome deste computador como o local remoto e então os computadores serão associados ao mesmo cluster.

Se houver outro computador na rede que você deseja associar ao cluster e esse computador já tiver o IBM MQ instalado, mas ainda não tiver a configuração padrão instalada, use o assistente Configuração Padrão para instalar a configuração padrão.

### **Repositório remoto**

Se você escolher não definir um repositório local, deverá definir um repositório remoto no lugar.

Se no painel [Associar cluster padrão,](#page-12-0) você optou por não definir o gerenciador de filas do computador local como o repositório local, deve-se, em vez disso, definir qual computador contém (ou conterá) o gerenciador de filas que será o repositório remoto para este cluster. Para definir um computador como o repositório remoto, insira o nome do computador TCP/IP (ou o endereço IP) do computador remoto.

Ainda é possível definir um computador como o repositório remoto nesse momento mesmo se esse computador ainda não estiver pronto para ser o repositório remoto, por exemplo, por um dos motivos a seguir:

- Você instalou o IBM MQ, mas ainda não o configurou.
- Você ainda não instalou o IBM MQ.

No entanto, antes de poder usar seu cluster, deve-se reconfigurar essa máquina apropriadamente usando o assistente de Configuração Padrão.

### **Desinstalando ou Modificando IBM MQ for Windows**

Para desinstalar ou modificar sua instalação atual, utilize o instalador do IBM MQ.

### **Sobre esta tarefa**

Para desinstalar o IBM MQ, conclua as etapas a seguir.

### **Procedimento**

1. Inicie o assistente selecionando **Iniciar** > **Configurações** > **Painel de Controle** > **Adicionar ou Remover Programas**.

Selecione **IBM MQ** na lista.

- 2. Escolha entre **Alterar** ou **Remover**.
	- Clique em **Alterar** para abrir o instalador do IBM MQ e continue na Etapa 3.
	- Clique no botão **Remover** para remover imediatamente o IBM MQ sem interação adicional (os gerenciadores de filas não serão removidos).
- 3. No instalador do IBM MQ, é possível escolher:
	- **Modificar**, permite optar por instalar ou desinstalar qualquer um dos recursos do IBM MQ.
	- **Remover** remove todos os arquivos de programa do IBM MQ. Também é possível optar por remover todos os gerenciadores de filas e seus objetos.
- 4. Depois de fazer suas escolhas, será exibido um resumo da Instalação. Verifique se a lista de recursos selecionados está correta antes de confirmar a instalação ou desinstalação deles.

### <span id="page-14-0"></span>**Resultados**

O IBM MQ é desinstalado ou modificado.

# **Utilizando a amostra Postcard para verificar sua instalação do IBM MQ**

É possível configurar e usar o aplicativo de amostra Postcard para verificar uma instalação local ou uma instalação de servidor para servidor do IBM MQ e testar se os links de comunicação associados estão funcionando adequadamente.

### **Sobre esta tarefa**

Para verificar a sua instalação, inicie duas instâncias da amostra Postcard e troque mensagens entre elas, no mesmo computador ou em computadores conectados diferentes.

### **Procedimento**

- 1. Inicie a amostra Postcard:
	- a) Abra a visualização Conteúdo correta para ativar um cartão postal.
		- Selecione IBM MQ no navegador.
	- b) Inicie o aplicativo Postcard.

Selecione **Ativar Postcard** na página de visualização Bem-vindo ao IBM MQ Explorer **Conteúdo** .

- c) Ao iniciar a amostra Postcard, é solicitado que se conecte e insira um apelido, por exemplo, Nick. Há opções avançadas disponíveis no diálogo de conexão; consulte Conectando-se para obter informações adicionais.
- 2. Envie um cartão postal:

Digamos que ao conectar-se você escolheu o apelido Nick. Agora é possível enviar um cartão postal de Nick para outro apelido, digamos, Tim. É possível fazer isso usando o mesmo gerenciador de filas no mesmo computador ou usando outro gerenciador de filas, no mesmo computador ou em outro computador:

- • [Quando Tim estiver no mesmo gerenciador de filas neste computador](#page-16-0)
- • [Quando Tim estiver em outro gerenciador de filas neste ou em outro computador](#page-17-0)
- 3. Verifique se o cartão postal chegou.

Verifique se Tim recebeu o cartão postal.

### **Resultados**

Quando o cartão postal chegar com sucesso, você saberá que a instalação do IBM MQ está funcionando corretamente.

#### **Conceitos relacionados**

[Ajuda do assistente da GUI do IBM MQ](#page-4-0) Essa documentação da ajuda suporta a instalação e o processo de configuração inicial do IBM MQ.

### **Tarefas relacionadas**

[Instalando e Configurando o IBM MQ](#page-5-0) Bem-vindo ao IBM MQ. Essa documentação da ajuda fornece informações que podem ser necessárias ao instalar e configurar o IBM MQ.

### **Postcard: Conectando**

O aplicativo Postcard pode usar o gerenciador de filas de Configuração Padrão ou um gerenciador de filas criado por você mesmo.

### **Sobre esta tarefa**

Para verificar a sua instalação do IBM MQ, inicie duas instâncias da amostra Postcard e troque mensagens entre elas, o que pode ser feito no mesmo computador ou em computadores conectados diferentes.

Ao executar a amostra Postcard, é possível usar o gerenciador de filas de Configuração Padrão ou um gerenciador de filas criado por você mesmo.

#### **Utilizando o Gerenciador de Filas de Configuração Padrão**

É possível usar o assistente de Configuração Padrão para incluir o primeiro gerenciador de filas configurado para a sua instalação do IBM MQ. Para obter mais informações sobre o uso desse assistente, consulte ["Assistente de Configuração Padrão" na página 12](#page-11-0).

Usar o gerenciador de filas de Configuração Padrão para enviar os Cartões Postais é a maneira mais fácil de utilizar a amostra Postcard e também a forma mais simples de enviar Cartões Postais entre dois ou mais computadores. Se você estiver utilizando a amostra do Postcard entre dois ou mais computadores, certifique-se de ter executado o assistente de Configuração Padrão em todos os computadores. Se você iniciar a amostra Postcard em um computador sem nenhum gerenciador de fila configurado, será perguntado se deseja ativar o assistente de Configuração Padrão ou fechar o Postcard.

**Nota:** Se você criar um cluster utilizando o assistente de Configuração Padrão, certifique-se de que um dos computadores no cluster hospede o repositório para o cluster e todos os outros computadores utilizem o primeiro computador como seus repositórios, de forma que todos os computadores estejam no mesmo cluster.

#### **Utilizando um Gerenciador de Filas Diferente**

Se você tiver outros gerenciadores de filas definidos no computador no qual estiver executando a amostra Postcard, será possível selecionar o gerenciador de filas que será usado pela amostra Postcard. Se você quiser enviar cartões postais entre dois gerenciadores de filas, em um ou mais computadores, assegure-se de que a sua instalação atenda as condições a seguir:

- Os gerenciadores de filas estão no mesmo cluster.
- Você criou conexões explícitas entre os gerenciadores de filas.

### **Procedimento**

- Use o gerenciador de filas de Configuração Padrão:
	- a) No campo **Apelido** do primeiro Cartão Postal, digite um apelido a ser usado para enviar cartões postais, por exemplo, Nick e no segundo tipo de Cartão Postal, digite um apelido a ser usado para receber cartões postais, por exemplo, Tim.
		- Não importa o apelido escolhido.
	- b) Clique em **OK** para continuar.

A amostra Postcard troca mensagens entre os dois apelidos usando o gerenciador de filas de Configuração Padrão.

- Use um gerenciador de filas diferente:
	- a) No campo **Apelido** do primeiro Cartão Postal, digite um apelido a ser usado para enviar cartões postais, por exemplo, Nick e no segundo tipo de Cartão Postal, digite um apelido a ser usado para receber cartões postais, por exemplo, Tim.

Não importa o apelido escolhido.

b) Selecione a caixa de opções **Avançado**.

O diálogo é estendido para exibir mais opções.

- c) No diálogo estendido, clique em **Escolher Gerenciador de Filas como Caixa Postal** e, em seguida, selecione o gerenciador de filas na lista.
- d) Clique em **OK** para continuar.

<span id="page-16-0"></span>Uma fila local chamada postcard é criada automaticamente no gerenciador de filas selecionado. Certifique-se de que todos os cartões postais no mesmo computador ou em um computador diferente usem o nome deste gerenciador de filas para enviar mensagens. A amostra Postcard troca mensagens entre os dois apelidos usando o gerenciador de filas que você selecionou.

#### **Tarefas relacionadas**

Postcard: Trocando Mensagens Utilizando um Gerenciador de Filas É possível iniciar duas instâncias da amostra Postcard e enviar mensagens entre elas usando um gerenciador de filas.

[Postcard: Trocando Mensagens entre Dois Gerenciadores de Filas](#page-17-0) É possível iniciar duas instâncias da amostra Postcard e enviar mensagens entre elas usando dois gerenciadores de filas.

#### **Referências relacionadas**

[Postcard: Trocando Mensagens entre Diferentes Tipos de Postcard](#page-18-0) É possível trocar mensagens entre instâncias do Postcard em diferentes versões do produto e sistemas operacionais.

[Cartão postal: como os cartões postais funcionam](#page-18-0) Uma descrição do funcionamento interno da amostra Postcard.

### **Postcard: Trocando Mensagens Utilizando um Gerenciador de Filas**

É possível iniciar duas instâncias da amostra Postcard e enviar mensagens entre elas usando um gerenciador de filas.

### **Sobre esta tarefa**

Ao iniciar a amostra Cartão Postal conforme descrito em [Conectando-se](#page-14-0), você especificou um apelido a ser usado para o Cartão Postal, por exemplo, Nick. Para enviar um Cartão Postal para um segundo apelido nesse computador, usando um gerenciador de filas único, conclua as etapas a seguir:

### **Procedimento**

- 1. Mova o Cartão Postal de Nick para um lado de sua tela e, em seguida, inicie um segundo Cartão Postal.
- 2. No diálogo **Efetuar sign on** para o segundo Cartão Postal, insira um segundo apelido, por exemplo, Tim.
- 3. No Cartão Postal de Nick, preencha o campo **Para** com um segundo apelido, Tim. Você pode deixar o campo Ligado vazio e o Cartão postal o preencherá para você ou você pode digitar o nome do gerenciador de fila que vê abaixo da caixa Mensagem após "**Ligado:**".
- 4. Clique na caixa **Mensagem**, digite sua mensagem e, em seguida, clique em **Enviar**.
- 5. Olhe no Postcard de Tim para ser a mensagem chegar e dê um clique duplo na mensagem para ver o próprio postcard.
- 6. Agora tente usar Tim para enviar um cartão postal de volta para Nick. Isso pode ser feito facilmente ao selecionar a mensagem que chegou na lista de Tim e clicar em **Responder**.

### **Tarefas relacionadas**

#### [Postcard: Conectando](#page-14-0)

O aplicativo Postcard pode usar o gerenciador de filas de Configuração Padrão ou um gerenciador de filas criado por você mesmo.

[Postcard: Trocando Mensagens entre Dois Gerenciadores de Filas](#page-17-0) É possível iniciar duas instâncias da amostra Postcard e enviar mensagens entre elas usando dois gerenciadores de filas.

#### **Referências relacionadas**

[Postcard: Trocando Mensagens entre Diferentes Tipos de Postcard](#page-18-0) É possível trocar mensagens entre instâncias do Postcard em diferentes versões do produto e sistemas operacionais.

<span id="page-17-0"></span>[Cartão postal: como os cartões postais funcionam](#page-18-0) Uma descrição do funcionamento interno da amostra Postcard.

### **Postcard: Trocando Mensagens entre Dois Gerenciadores de Filas**

É possível iniciar duas instâncias da amostra Postcard e enviar mensagens entre elas usando dois gerenciadores de filas.

### **Sobre esta tarefa**

Ao iniciar a amostra Cartão Postal conforme descrito em [Conectando-se](#page-14-0), você especificou um apelido a ser usado para o Cartão Postal, por exemplo, Nick. Se você possui um segundo gerenciador de filas neste computador ou em outro computador, os dois gerenciadores de filas estão no mesmo cluster ou você configurou canais para comunicação entre os dois gerenciadores de filas, é possível enviar um Cartão Postal para outro apelido no segundo gerenciador de filas. Para enviar um Cartão Postal para um segundo apelido, conclua as etapas a seguir:

### **Procedimento**

- 1. Inicie um segundo Cartão Postal, no mesmo computador como aquele no qual você iniciou o Cartão Postal do Nick ou em outro computador, dependendo do local do segundo gerenciador de filas.
- 2. No diálogo Efetuar sign on para o segundo Cartão Postal, insira um segundo apelido, por exemplo, Tim.
- 3. No Cartão Postal de Nick, digite as informações a seguir:
	- a) Complete o campo **Para** com um segundo apelido, por exemplo, Tim.
	- b) No campo **Em**, digite o nome do gerenciador de filas no computador no qual o Cartão Postal de Tim está.

Se você não souber esse nome, no Cartão Postal de Tim, olhe abaixo da caixa de Mensagens após **Em:**. Como alternativa, se os dois gerenciadores de filas estiverem no cluster de configuração padrão, será possível digitar apenas o nome TCP/IP abreviado do computador do Tim e o Postcard transformará isso no nome do gerenciador de filas da mesma forma que fez o assistente de Configuração Padrão.

Para selecionar um gerenciador de filas customizado, clique em **Avançado**.

- 4. No Cartão Postal de Nick, digite a mensagem e, em seguida, clique em **Enviar**.
- 5. Olhe no Postcard de Tim para ser a mensagem chegar e dê um clique duplo na mensagem para visualizá-la.
- 6. Agora tente enviar um do computador do Tim de volta para Nick. É possível fazer isso selecionando a mensagem que chegou à lista do Tim e clicando em **Responder**.

### **Tarefas relacionadas**

### [Postcard: Conectando](#page-14-0)

O aplicativo Postcard pode usar o gerenciador de filas de Configuração Padrão ou um gerenciador de filas criado por você mesmo.

[Postcard: Trocando Mensagens Utilizando um Gerenciador de Filas](#page-16-0)

É possível iniciar duas instâncias da amostra Postcard e enviar mensagens entre elas usando um gerenciador de filas.

### **Referências relacionadas**

[Postcard: Trocando Mensagens entre Diferentes Tipos de Postcard](#page-18-0) É possível trocar mensagens entre instâncias do Postcard em diferentes versões do produto e sistemas operacionais.

[Cartão postal: como os cartões postais funcionam](#page-18-0) Uma descrição do funcionamento interno da amostra Postcard.

### <span id="page-18-0"></span>**Postcard: Trocando Mensagens entre Diferentes Tipos de Postcard**

É possível trocar mensagens entre instâncias do Postcard em diferentes versões do produto e sistemas operacionais.

É possível trocar mensagens entre os seguintes diferentes tipos de amostras Postcard, conforme a seguir:

- A amostra Postcard em IBM MQ no Windows
- A amostra Postcard em IBM MQ em outros sistemas operacionais, como Linux® ou UNIX
- A amostra Cartão Postal do MQI em versões anteriores do produto no Windows
- A amostra Cartão Postal do JMS em versões anteriores do produto no Windows
- A amostra Cartão Postal do JMS em versões anteriores do produto em outros sistemas operacionais, como Linux ou UNIX

#### **Tarefas relacionadas**

#### [Postcard: Conectando](#page-14-0)

O aplicativo Postcard pode usar o gerenciador de filas de Configuração Padrão ou um gerenciador de filas criado por você mesmo.

[Postcard: Trocando Mensagens Utilizando um Gerenciador de Filas](#page-16-0) É possível iniciar duas instâncias da amostra Postcard e enviar mensagens entre elas usando um gerenciador de filas.

[Postcard: Trocando Mensagens entre Dois Gerenciadores de Filas](#page-17-0) É possível iniciar duas instâncias da amostra Postcard e enviar mensagens entre elas usando dois gerenciadores de filas.

#### **Referências relacionadas**

Cartão postal: como os cartões postais funcionam Uma descrição do funcionamento interno da amostra Postcard.

### **Cartão postal: como os cartões postais funcionam**

Uma descrição do funcionamento interno da amostra Postcard.

A tabela a seguir lista as funções executadas pela amostra Cartão Postal e como essa codificação as arquiva.

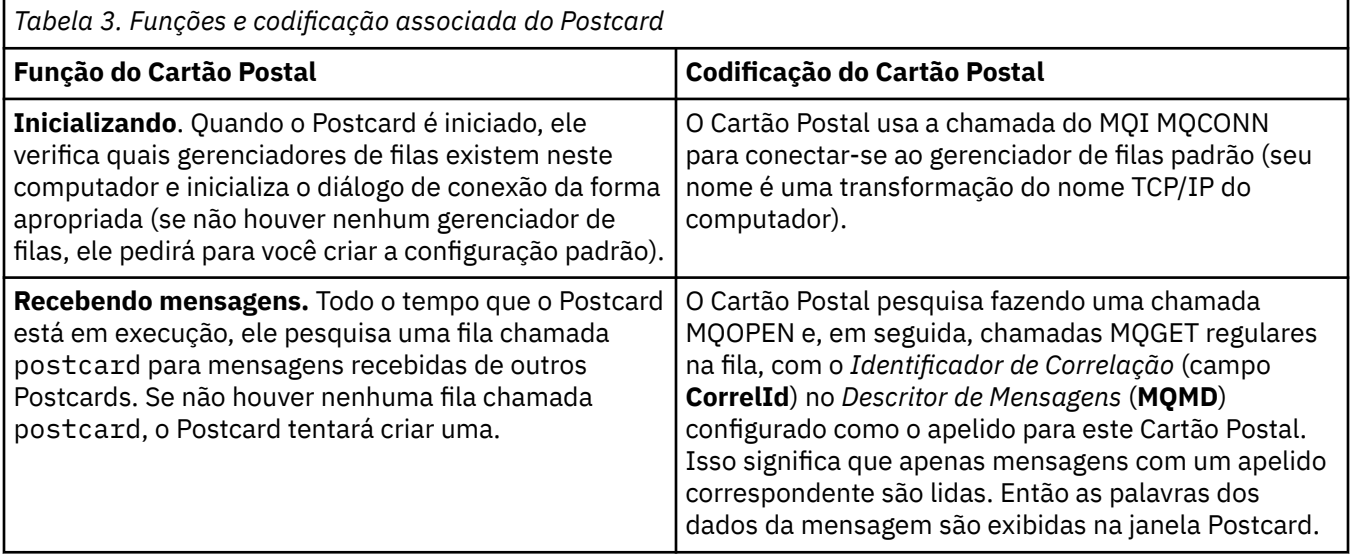

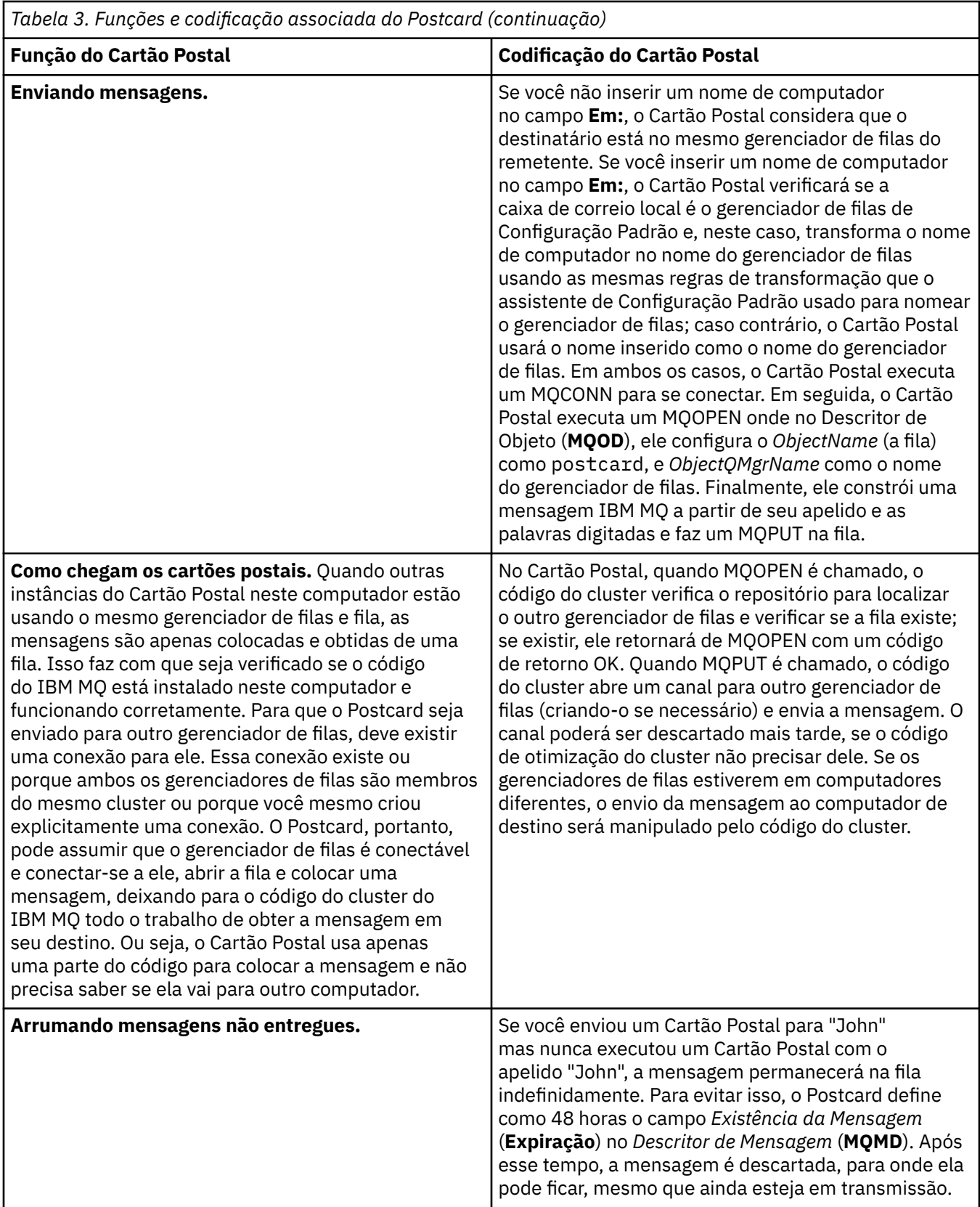

### **Tarefas relacionadas**

[Postcard: Conectando](#page-14-0)

O aplicativo Postcard pode usar o gerenciador de filas de Configuração Padrão ou um gerenciador de filas criado por você mesmo.

[Postcard: Trocando Mensagens Utilizando um Gerenciador de Filas](#page-16-0)

É possível iniciar duas instâncias da amostra Postcard e enviar mensagens entre elas usando um gerenciador de filas.

[Postcard: Trocando Mensagens entre Dois Gerenciadores de Filas](#page-17-0)

É possível iniciar duas instâncias da amostra Postcard e enviar mensagens entre elas usando dois gerenciadores de filas.

### **Referências relacionadas**

[Postcard: Trocando Mensagens entre Diferentes Tipos de Postcard](#page-18-0)

É possível trocar mensagens entre instâncias do Postcard em diferentes versões do produto e sistemas operacionais.

<span id="page-22-0"></span>Estas informações foram desenvolvidas para produtos e serviços oferecidos nos Estados Unidos.

É possível que a IBM não ofereça os produtos, serviços ou recursos discutidos nesta publicação em outros países. Consulte seu representante local do IBM para obter informações sobre produtos e serviços disponíveis atualmente em sua área. Qualquer referência a um IBM produto, programa ou serviço não se destina a estado ou significa que apenas esse produto IBM, programas ou serviços possam ser utilizados. Qualquer produto, programa ou serviço funcionalmente equivalente, que não infrinja nenhum direito de propriedade intelectual da IBM poderá ser utilizado em substituição. Entretanto, a avaliação e verificação da operação de qualquer produto, programa ou serviço não IBM são de responsabilidade do Cliente.

A IBM pode ter patentes ou aplicativos de patentes pendentes relativas aos assuntos tratados nesta publicação. O fornecimento desta publicação não garante ao Cliente nenhum sobre tais patentes. é possível enviar pedidos de licença, por escrito, para:

Relações Comerciais e Industriais da IBM Av. Pasteur, 138-146 Botafogo Rio, RJ 10504-1785 U.S.A.

Para pedidos de licença relacionados a informações de DBCS (Conjunto de Caracteres de Byte Duplo), entre em contato com o Departamento de Propriedade Intelectual da IBM em seu país ou envie pedidos de licença, por escrito, para:

licença de propriedade intelectual IBM World Trade Asia Corporation Licensing IBM Japan, Ltd. Minato-ku Tóquio 103-8510, Japão

**O parágrafo a seguir não se aplica a nenhum país em que tais disposições não estejam de acordo com a legislação local:** A INTERNATIONAL BUSINESS MACHINES CORPORATION FORNECE ESTA PUBLICAÇÃO "NO ESTADO EM QUE SE ENCONTRA", SEM GARANTIA DE NENHUM TIPO, SEJA EXPRESSA OU IMPLÍCITA, INCLUINDO, MAS A ELAS NÃO SE LIMITANDO, AS GARANTIAS IMPLÍCITAS DE NÃO INFRAÇÃO, COMERCIALIZAÇÃO OU ADEQUAÇÃO A UM DETERMINADO PROPÓSITO. Alguns países não permitem a exclusão de garantias expressas ou implícitas em certas transações; portanto, essa disposição pode não se aplicar ao Cliente.

Essas informações podem conter imprecisões técnicas ou erros tipográficos. Periodicamente, são feitas nas informações aqui contidas; essas alterações serão incorporadas em futuras edições desta publicação. IBM pode aperfeiçoar e/ou alterar no produto(s) e/ou programa(s) descritos nesta publicação a qualquer momento sem aviso prévio.

Referências nestas informações a websites não IBM são fornecidas apenas por conveniência e não representam de forma alguma um endosso a esses websites. Os materiais contidos nesses websites não fazem parte dos materiais desse produto IBM e a utilização desses websites é de inteira responsabilidade do Cliente.

A IBM pode utilizar ou distribuir as informações fornecidas da forma que julgar apropriada sem incorrer em qualquer obrigação para com o Cliente.

Licenciados deste programa que desejam obter informações sobre este assunto com objetivo de permitir: (i) a troca de informações entre programas criados independentemente e outros programas (incluindo este) e (ii) a utilização mútua das informações trocadas, devem entrar em contato com:

Av. Pasteur, 138-146 Av. Pasteur, 138-146 <span id="page-23-0"></span>Botafogo Rio de Janeiro, RJ U.S.A.

Tais informações podem estar disponíveis, sujeitas a termos e condições apropriadas, incluindo em alguns casos o pagamento de uma taxa.

O programa licenciado descrito nesta publicação e todo o material licenciado disponível para ele são fornecidos pela IBM sob os termos do IBM Customer Agreement, IBM Contrato de Licença do Programa Internacional ou qualquer contrato equivalente entre as partes.

Todos os dados de desempenho aqui contidos foram determinados em um ambiente controlado. Portanto, os resultados obtidos em outros ambientes operacionais podem variar significativamente. Algumas medidas podem ter sido tomadas em sistemas em nível de desenvolvimento e não há garantia de que estas medidas serão iguais em sistemas geralmente disponíveis. Além disto, algumas medidas podem ter sido estimadas através de extrapolação. Os resultados reais podem variar. usuários deste documento devem verificar os dados aplicáveis para seu ambiente específico.

As informações relativas a produtos não IBM foram obtidas junto aos fornecedores dos respectivos produtos, de seus anúncios publicados ou de outras fontes disponíveis publicamente. A IBM não testou estes produtos e não pode confirmar a precisão de seu desempenho, compatibilidade nem qualquer outra reivindicação relacionada a produtos não IBM. Dúvidas sobre os recursos de produtos não IBM devem ser encaminhadas diretamente a seus fornecedores.

Todas as declarações relacionadas aos objetivos e intenções futuras da IBM estão sujeitas a alterações ou cancelamento sem aviso prévio e representam somente metas e objetivos.

Essas informações contêm exemplos de dados e relatórios utilizados em operações diárias de negócios. Para ilustrá-los da forma mais completa possível, os exemplos incluem nomes de indivíduos, empresas, marcas e produtos. Todos estes nomes são fictícios e qualquer semelhança com os nomes e endereços utilizados por uma empresa real é mera coincidência.

### LICENÇA DE COPYRIGHT :

Estas informações contêm programas de aplicativos de amostra na linguagem fonte, ilustrando as técnicas de programação em diversas plataformas operacionais. O Cliente pode copiar, modificar e distribuir estes programas de amostra sem a necessidade de pagar à IBM, com objetivos de desenvolvimento, uso, marketing ou distribuição de programas aplicativos em conformidade com a interface de programação de aplicativo para a plataforma operacional para a qual os programas de amostra são criados. Esses exemplos não foram testados completamente em todas as condições. Portanto, a IBM não pode garantir ou implicar a confiabilidade, manutenção ou função destes programas.

Se estiver visualizando estas informações em formato eletrônico, as fotografias e ilustrações coloridas poderão não aparecer.

# **Informações sobre a Interface de Programação**

As informações da interface de programação, se fornecidas, destinam-se a ajudá-lo a criar software aplicativo para uso com este programa.

Este manual contém informações sobre interfaces de programação desejadas que permitem que o cliente grave programas para obter os serviços do WebSphere MQ.

No entanto, estas informações também podem conter informações sobre diagnósticos, modificações e ajustes. As informações sobre diagnósticos, modificações e ajustes são fornecidas para ajudá-lo a depurar seu software aplicativo.

**Importante:** Não use essas informações de diagnóstico, modificação e ajuste como uma interface de programação, pois elas estão sujeitas a mudanças

# <span id="page-24-0"></span>**Marcas comerciais**

IBM, o logotipo IBM , ibm.com, são marcas registradas da IBM Corporation, registradas em várias jurisdições no mundo todo Uma lista atual de marcas registradas da IBM está disponível na Web em "Informações de copyright e marca registrada"www.ibm.com/legal/copytrade.shtml. Outros nomes de produtos e serviços podem ser marcas comerciais da IBM ou de outras empresas.

Microsoft e Windows são marcas comerciais da Microsoft Corporation nos Estados Unidos e/ou em outros países.

UNIX é uma marca registrada do The Open Group nos Estados Unidos e em outros países.

Linux é uma marca registrada de Linus Torvalds nos Estados Unidos e/ou em outros países.

Este produto inclui software desenvolvido pelo Projeto Eclipse (http://www.eclipse.org/).

Java e todas as marcas comerciais e logotipos baseados em Java são marcas comerciais ou marcas registradas da Oracle e/ou de suas afiliadas.

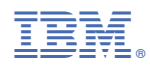

Part Number: